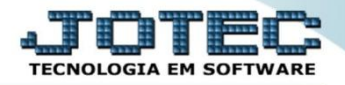

## **CADASTRO DE RECEITAS GPCAIRC00**

 *Explicação: Neste passo a empresa cadastrará todas as matérias, processos e operadores para acompanhamento de custos do projeto. Desta forma a empresa controlará o passo a passo dos processos em suas etapas e ao final de cada etapa rateará o custo para apuração de valores na finalização de projeto.*

Para realizar o *cadastro de receitas* no sistema, acesse o módulo: *Estoque.*

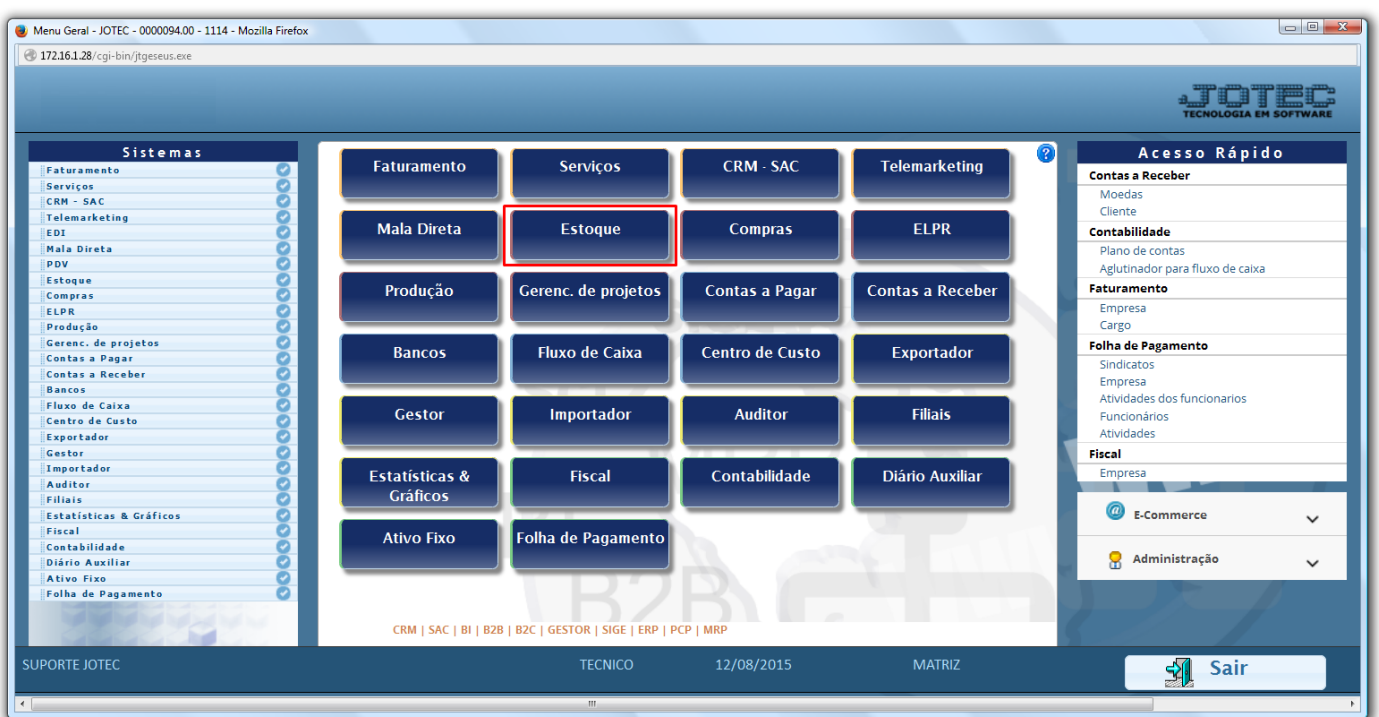

Em seguida clique no botão: *R-Receitas*.

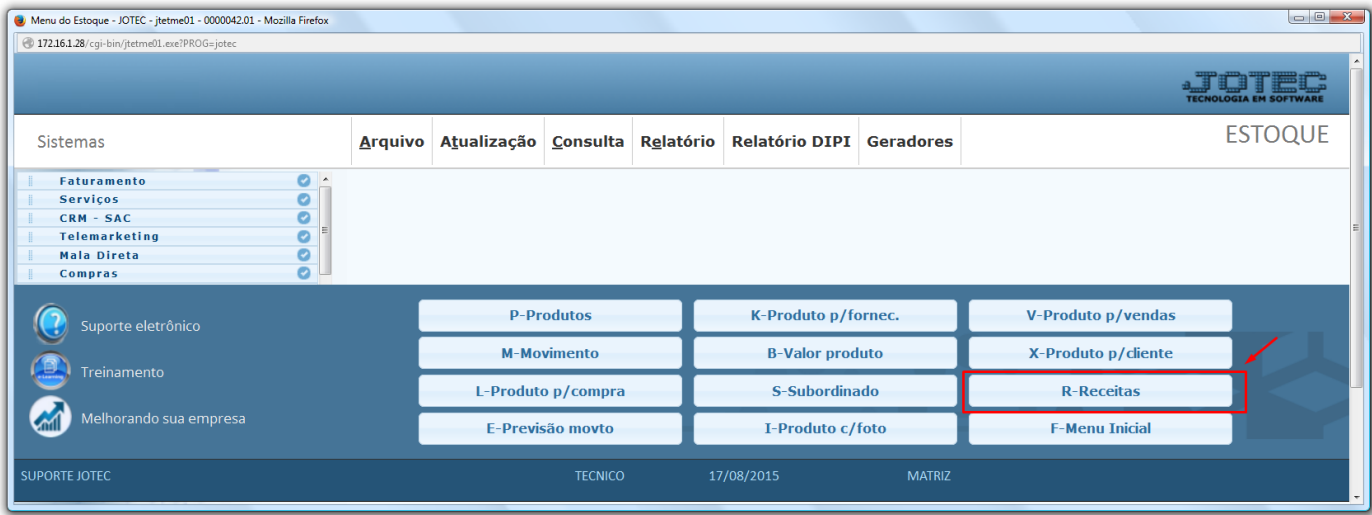

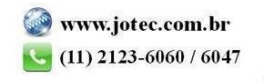

 Na tela que será aberta em seguida, basta informar o *(1) Produto acabado,* e no campo: *(2) Componentes*, informar qual o *componente* e qual a *quantidade* de cada componente, que será utilizada na receita ou kit. Após incluir todos os componentes, clique no *disquete* para incluir a receita.

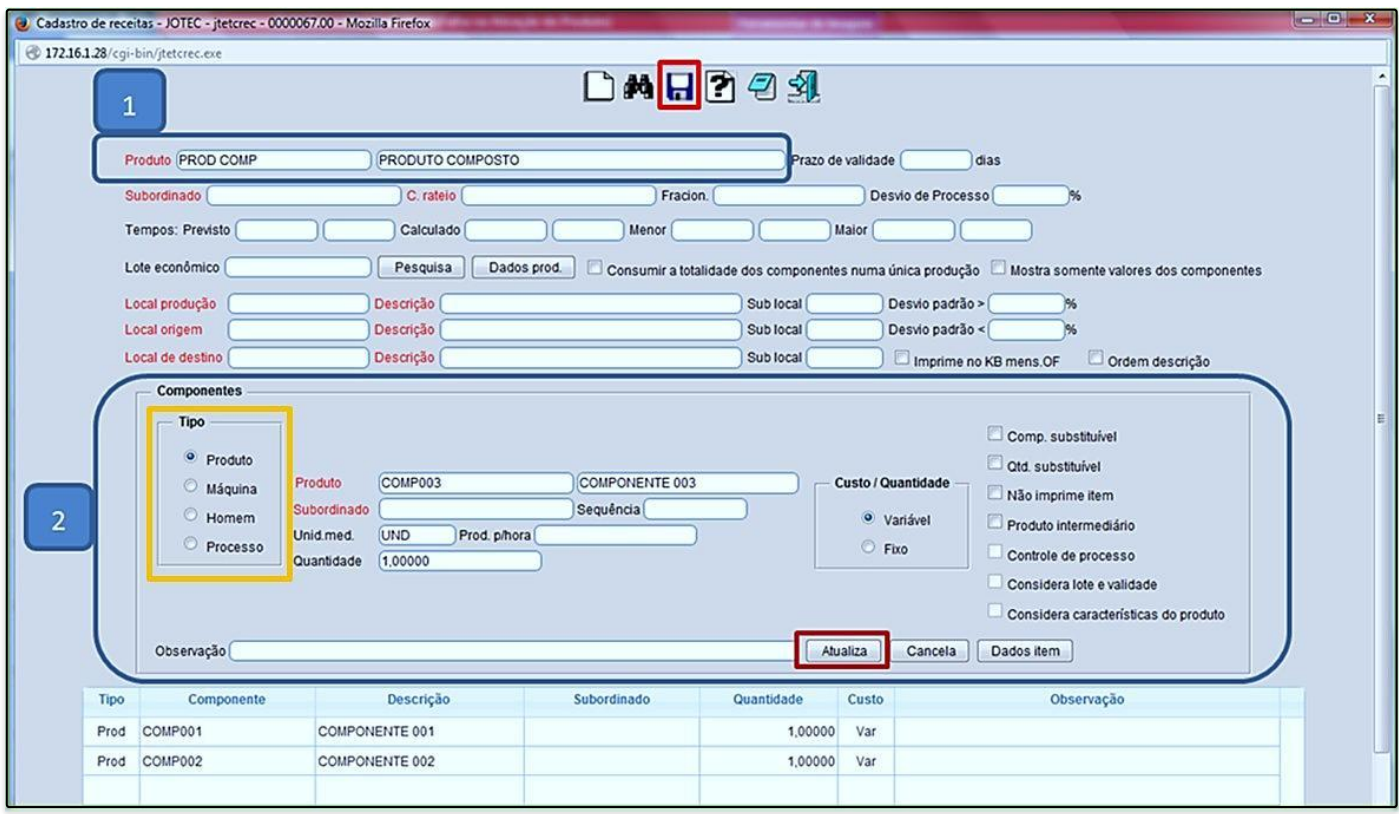

*Obs.: Os outros campos da tela só serão utilizados para rotinas detalhadas de produção, por O.F ou Kanban.*

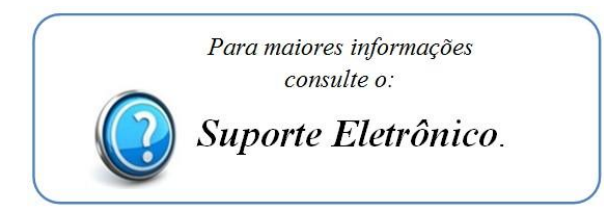

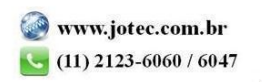